## **Teknatool International Limited**

7D Dallan Place, Rosedale, Auckland, New Zealand Tel: +64 09 477 5600 Fax: +64 477 5601

Email: <a href="mailto:service@teknatool.com">service@teknatool.com</a>
Website: <a href="mailto:www.teknatool.com">www.teknatool.com</a>

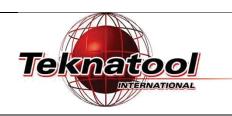

## Frequently Asked Questions

## NOVA DVR Galaxi giving out all black boxes in display

Date Raised: 5 April 2017

Safe practices should always be employed to ensure the Health and Safety of yourself, employees and customers (if applicable) Refer to product manuals, exploded drawings and our website if further assistance is required, or contact us on service@teknatool.com

**Date Amended** 

When there are only black boxes being displayed on your NOVA Galaxi, the lathe may require a reset.

To reset the lathe:

CAUTION: Before commencing procedures, unplug the lathe from the power supply.

| Step No.                                                                               | Description                                                                                                    | Image                                               |
|----------------------------------------------------------------------------------------|----------------------------------------------------------------------------------------------------|-----------------------------------------------------|
| 1.                                                                                     | Remove the control panel by removing the 4 Philips Screw in order to expose the control circuit board of the lathe.                                                          | GE LE du                                            |
| 2.                                                                                     | Unplug the power cable connected to the control circuit board.  At the same time, check the connection of the orange cable and make sure that it is connected firmly.        | Check<br>Connection<br>Remove                       |
| <b>3.</b>                                                                              | Plug in the power source back onto the lathe and turn in on for about 30 seconds.  Turn the lathe power off after 30 seconds but keep the power source plugged in the lathe. | Turn On for 30 seconds Then Turn Off for 30 seconds |
| 4.                                                                                     | Plug the power cable back onto the control board and power the lathe back on.                                                                                                | Plug In                                             |
| If your issue does not solve after following these steps, please contact our services. |                                                                                                    |                                                     |